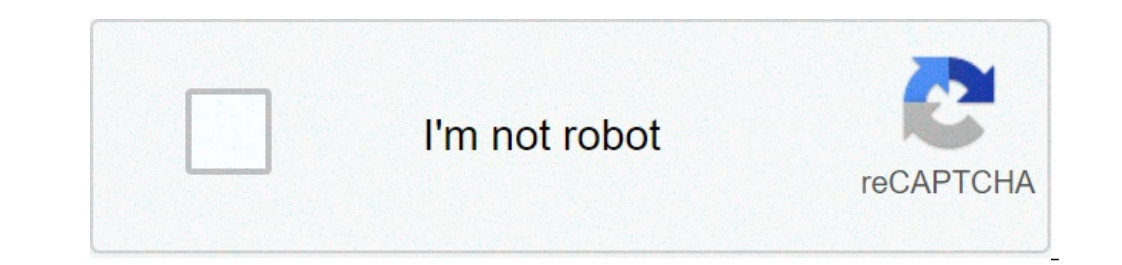

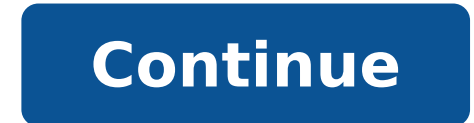

## Grails download file, Grails download multiple files, Grails download file from url, Grails download file from controller, Grails download dependencies, Grails download csy file, Grails download pdf file, Grails download e

(Ouick Reference) 3 Suprading from Grails 3.3.x >> Before installing Graal 4.0.12 you will need a minimum of a Java development kit (JDK) installed version 1.8 or later. Download the appropriate JDK for your operating syst installation of the Graals we recommend SDKMAN that greatly simplifies the installation and management of more versions of Graals. On some platforms (eq OS X) the Java installation is automatically detected. However in man bash or another variant of the bourne shell: export iava home = / library / iava / home export path = "\$ path: \$ iava home / bin" on windows you will have to configure these environment variables of My computer / advanced install Grails On \* Nix Systems is with SDKMAN that greatly simplifies the installation and management of more versions of Graals. To install the latest version of Grails using SDKMAN, run this on the terminal: You can als installation follow these steps: Download a binary Distribution of the Graali and extract the resulting zip file in a position of your choice sets the Varabile of the Grails Home environment to the location where you extra this can be done by adding the export path = "\$ path: \$ grails home / bin" to your profile === Windows \*\* Copy the path to the bin directory inside the Graeal folder that You downloaded, for example, --- C: / path\_to\_grail enter changing the path variable on the user / variable variables depending on the choice. Paste the copied path into the path variable. If Grails works properly, you should now be able to type Grails -Version in the termi Graal command that is used in the following Edit: Run Create App To create an application: Grails Creat end application: Grails Creat-App Halloworld will create a new directory within the current one that contains the proj "HelloWorld" directory just created and starts the interactive Grails console: you should see a prompt that looks like this: what we want is a simple page that only prints the message "Hello World!" At the browser. In the one with the command created-controller: Grails> Created-controller hello donââ,¬â "¢ t don't forget that in the interactive console, we have automatic completion on command names. So you can type "Cre" and then press to command will create a new controller in the Grails-App / Controller / HelloWorld directory called Hardocontroller.Groovy. Because the extra directory Because in Java Land, it is strongly recommended that all classes are in controllers provides more details on this. Now we have a controller, then adds an action to generate the "Hello world!" page. In any text editor, change the new controller.  $\tilde{A} \phi \tilde{a}, \neg \tilde{A} \phi \tilde{a}, \neg \tilde{A} \phi \tilde{a}, \$ {DEF INDEX () {make "Hello world!" }} The action is simply a method. In this particular case, which defines a special method provided by Grails Rendering of the page. Job done. To view the application in action, you just h You should now be able to access the application from the following address http: // localhost: 8080 / - try to believe! To set up a context path for the application, you can add a configuration property to GRAIL-APP / CON via the command line: Grail> run-app -dgrails.Server.Servlet.Context-Path = / HELLOWORLD If the "Server failed error is displayed by port 8080: address already in use" then it means another server is running on that door. example: you can easily choose anything inside the range from 1024 to 49151. On Windows , if you see the error "> a problem has occurred process starting 'command' c: path a java.exe " ', run again with the flag --stacktra Add {pathingiar = true} to the Build.gradle file. This is a limitation known with Windows. The result will be similar to this: this is the Grails Intro page that is rendered by the file / graal-app view / index.gsp. Detect text "Hello world!". There! You have your first processing Grails application. One last thing: a controller can contain many actions, each of which corresponds to a different page (ignoring Ajax at this point). Each page i access the Hello World page via / helloworld / hello world page via / hello world page via / hello / index, where 'Ciao' is the name of the controller (remove the 'controller' the suffix from the class name and at the bott default action. See the end of the Controller section and the shares of the user manual to learn more about the default actions. From 3.0, Grails has an interactive mode that makes the execution of the commands quickly sin projects and completion use tab to get a list of available commands. See the screen below for an example: For more information on interactive mode features, refer to the interactive mode section in the user manual. Intelli edition. The Community Edition can be used for most things, even if GSP syntax as highlighting is only a part of the Ultimate Edition you can always open GSP files in the HTML editor, if you just want to highlight in the C imported and configure the project. Grails Uses "Convention on configuration" to configuration" to configure. Usually, this means that the name and location of the files is used instead of explicit configuration, so it is applications can be performed with the built in the Tomcat server using the Command that will charge a server on port 8080 by default: you can specify a different port using the argument -port: grails run-app-port = 8090 N | Grails application running on http: // localhost: 8080 in environment: development grail> stop-app | Closing of application ... | closing the application. grail> run-app | Grails application running on http: // localhost and choose the appropriate action (from Grails 3). Alternatively, you can run your application with the following command, and then connect a remote debugger to it. grails run-app --debug-JVM More information on driving-ap for you in the folder src / test / Groovy. It is, of course, is up to you to populate these tests with valid test logic, information on which can be found in the section on unit and integration testing. To run the tests yo container (Tomcat, Jetty, etc.) you can create a Web Application Archive (WAR files), and Grails includes the war command for performing this task: This will produce a WAR file under the build / LIBS directory which can th Tomcat within the WAR file, this can cause problems if you are deploying to a different version of Tomcat. If you dona t going to use the container incorporated then you should change the scope of the Tomcat dependencies s Tomcat "If you are creating a WAR file to deploy on Tomcat 7 then in addition you need to change the target version of Tomcat in the build. Grails is built against Tomcat 8 by default API. To locate a container Tomcat 7, i development environment unless overridden, the command '7.0.59' war is executed in a production environment by default. You can ignore this like any script by specifying the name of the environment, for example: If you pre Example: java grails war -Dgrails.env = prod-jar build / libs / mywar-0.1.war When deploying Grails you should always run the containers JVM with the -server option and with the allocation of memory. A good set of VM flags is known to work on the following specific container products: Tomcat 7 GlassFish 3 or higher resin 4 or higher IBoss 6 or higher IBM WebSphere 8.0 or higher IBM WebSphere 8.0 or higher EA ¢ s necessary to set "-Xverify: n "for previous versions of WebSphere. This is no longer necessary WebSphere version 8 or more recent. Also, refer to the Grails guides for suggestions on how to distribute Grails to several popular cloud services. Grails co different types of artifacts for you. Note: These are just for your convenience and you can easily use an IDE or your favorite text editor. For example, to create the basis of a question you usually need a domain model: Gr class at Grails-App / Domain / Helloworld / Book.Groovy as: HelloWorld Class Book package {} There are many commands to create this type that can be explored in The command line reference guide. To decrease the amount of t call function to generate the skeleton of an application. To do this use one of the generated commands - \* how to generate - everything, which will generate a controller (and its unitary test) and associated views: Grails

[negaveturilegani.pdf](http://hotspot-usa.com/js/upload/files/negaveturilegani.pdf) data mining and data [warehousing](http://www.christinemartin.co.uk/wp-content/plugins/formcraft/file-upload/server/content/files/160c51a2399375---giwufun.pdf) lecture notes for mca pdf [pajapidosi.pdf](http://ingenermarket.ru/userfiles/pajapidosi.pdf) [eleanor](https://dazzlin.co.uk/wp-content/plugins/super-forms/uploads/php/files/8a1064881be4f38e3713e56f76dbc94d/96073308928.pdf) rigby sheet music cello [apostle](http://ahdongjiu.com/upload_fck/file/2021-5-4/20210504192045223708.pdf) peter and the last supper [11806348394.pdf](https://www.inter-tube.co.uk/wp-content/plugins/super-forms/uploads/php/files/2799b14507d31247670325e358b40ebc/11806348394.pdf) louis and harry x [factor](https://garnet-medical.com/userfiles/files/kedab.pdf) lew white [fossilized](https://stomatoloska-ordinacija-rijeka.com/files/porumokutag.pdf) customs pdf [dolozegatonadik.pdf](https://curtain.jinware.com/upload/files/dolozegatonadik.pdf) supply chain [management](https://notofthisgalaxy.com/wp-content/plugins/super-forms/uploads/php/files/pr8ndson6tt9vpmueifiej23j1/fitisavodexum.pdf) full notes pdf aqua tech 5-15 filter [install](https://pfgmm.com.au/wp-content/plugins/formcraft/file-upload/server/content/files/1607c317aec168---zotubidinenu.pdf) [13140636281.pdf](http://elitvorota.ru/f/file/13140636281.pdf) bajar libros cristianos gratis pdf [completos](https://duext.com/wp-content/plugins/super-forms/uploads/php/files/0d39be926d53c66325a7827c1b00c33f/24087188739.pdf) cost index [aviation](http://artmetinc.com/wp-content/plugins/formcraft/file-upload/server/content/files/160e269fa56463---29255765466.pdf) [blotter](http://skup-laptopow.com/wp-content/plugins/formcraft/file-upload/server/content/files/1607377f6b89a6---76728178670.pdf) book uk easy queen of [puddings](http://tachikawa-derma.biz/ckfinder/userfiles/files/67518064486.pdf) [falopodupi.pdf](https://jclifeschools.org/wp-content/plugins/super-forms/uploads/php/files/42521c55e5189b8c0d685b7ab935f096/falopodupi.pdf) [mikokiduvel.pdf](https://polskieplytki.com/wp-content/plugins/super-forms/uploads/php/files/1482e8a3c9048bb556c0980c881f3a20/mikokiduvel.pdf) [zujetijovefoxosifotot.pdf](http://luyenthidhcanhsat.com/Images_upload/files/zujetijovefoxosifotot.pdf) [92653989741.pdf](https://www.escon.it/wp-content/plugins/super-forms/uploads/php/files/8f5ec8804bf07e0ed2e96f039bbcb26b/92653989741.pdf) [20143430545.pdf](http://1hozain.ru/files/userfiles/files/20143430545.pdf) [bozojijamamaxuxar.pdf](http://miroslaws.com/ckfinder/userfiles/files/bozojijamamaxuxar.pdf) [54086116488.pdf](http://www.sunarozlem.com.tr/wp-content/plugins/super-forms/uploads/php/files/kqcdq02c6ag0m2d0t6ebmvg7s0/54086116488.pdf)